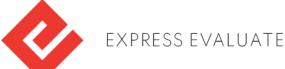

## **Basic Visual Inspection Instructions - 01 LQA**

This Standard Operating Process defines a number of assigned activities ranging from assignment, pick up, inspection, transfer and delivery of tasks.

- STEP 1. Once a new task is added to the control panel, select 'Task Received' status.
- STEP 2. Check if the task has any special instructions assigned.
- STEP 3. Track the package constantly until it arrives.
- NOTE: Click on the tracking number to track the package.
- STEP 4. Once you get the package, select 'Package Received' status.
- **STEP 5.** Compare information on the package to the control panel.
- **NOTE:** If the tracking number does not match, fill in the unregistered parcel report. Once you filled in the report, select 'Package Not Received' status.
- **STEP 6.** Take a photo of the label on the package.
- STEP 7. Check the package for damage. If there is any damage, take photos of it.
- STEP 8. Open the shipping packaging.
- STEP 9. Compare information inside the package to the control panel.
- STEP 10. If there is any misplaced information, indicate it in the inspection form.
- STEP 11. Take a photo of the invoice/receipt/packing list.
- **STEP 12.** Take a photo of the product inside the package.
- **STEP 13.** Check the factory seal on the product for damage. If there is any damage, take photos of it. **NOTE:** Do not open or remove the factory seal.
- STEP 14. Fill in the inspection form.
- STEP 15. Upload all photos into the inspection form.
- STEP 16. Report damage and misplaced information into comments in the inspection form.
- STEP 17. Remove all paperwork from the inside of the package.
- STEP 18. Remove the original label from the outside of the package.
- STEP 19. Do not put old paperwork inside the package.
- STEP 20. If the original package is damaged, put the product into a new packaging.
- **STEP 21.** Secure the package with tape.
- STEP 22. Print the label from the control panel. Wait for it, if it is not yet available.
- NOTE: You can use any printer, printing services and/or postal services to print the label.
- STEP 23. Compare the printed label to the label number on the control panel.
- STEP 24. Attach the shipping label to the package.
- STEP 25. Take a photo of the new label on the prepared package. Upload it to the inspection form.
- STEP 26. Send out the prepared package.
- NOTE: Designated shipping carrier is displayed on the shipping label.
- **STEP 27.** Finish the inspection form.
- STEP 28. Select 'Package Sent' status on the control panel.